## **Yearly Club Registration**

G

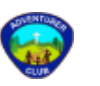

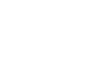

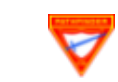

Click this button to **Register for the Year**:

Main YMMS Website

Then choose the red "Request/Reactivate account" button

**Help MMS Website** 

### **Basic YM**

Training is avail as you begin wo

Club Tutorials -

Area Coordinat

## **New Director/Secretary**

#### Step 1

Complete the Adventist Verification Scre[ening \(Training and B](http://www.nadyouth.com/)ackground Check) www.nadadventist.org/asv

Note **Exactly** how your name is written In ASV and the **Exact** birth date.

Step 2 Log into Adventist Verification Screening and retrieve your Background Check Completion Date. \* (see a sample)

If you have never done the background check, do it now.

Step 3 A . Request your pers at www.nadyouth.com B. Click on the RED b (Request / Re-activat Account).

If your club is not li Mariya M. - mmartor

\*Note Your **Exact** completion d[ate.](https://www.kytnpathfinders.org/uploads/1/1/3/1/11314511/charter_application_-_pathfinders__2018-2019_.pdf)

\*\*New Clubs are required to submit a Pathf. Charter Application or an Adv. Charter Application to add the club into YMMS.

### **Returning Director/Secretary**

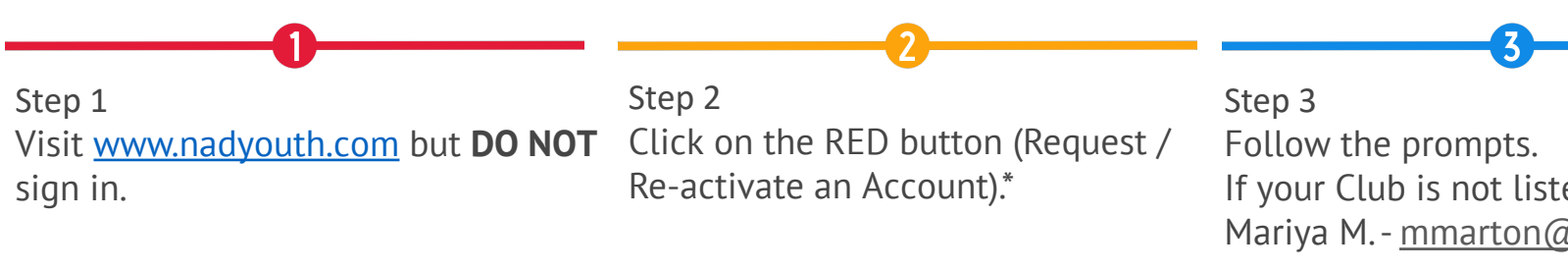

\*Know Your **Exact** last ASV completion date.

\*\*New Clubs are required to submit a *Charter Application* to the Conference Office so that we can add the club into

### **What to do while I wait for my account to be activated?**

List of items to take care of for the new year to start smoothly:

•Make sure ALL your staff is properly background checked through NCS Risk (see details here). Ask everyo •Pre-plan your club year (meetings/events/special Sabbath programs) and get dates church board approve •Purchase curriculum materials from AdventSource online store: www.AdventSource.org

### **ENGA EN CUENTA:** Adventist Screening Verification o Sterling Volunteers no brinda, informa ni comparte ninguna información a las agencias gubernamentales. Las verificaciones de antecedentes solo se realizan al observar información pública histórica y no alertan a las agencias gubernamentales sobre los nombres, el paradero o cualquier información de identificación de aquellos que pueden estar en los EE. UU. sin la documentación adecuada.

#### **PLEASE NOTE:**

**Adventist Screening Verifi** or share any information to Background Checks are or and does not alert govern identifying information of documentation.

# [YMMS Help](https://www.ks-ne.club/file/1240/YMMS_Register_for_Event_11_2023.pdf) **Tutorials**:

YMMS Club English Tutorials:#

- 1.Create A Director/Secretary Account
- 2.Add Members to Your Club Manually
- 3.Add Members to Your Club Self Add
- 4.Activate/Inactivate Club Members
- 5.Change the Password
- 6.Add Events to Your Calendar
- 7.Create A Class/Unit and Add Members
- 8.Record A Member Progress
- 9.Check Class Level Progress
- [10.Update Ex-Director/Secretary's Status](https://www.ks-ne.club/file/247/KS-NE+Verified+Volunteers.pdf)/Role
- 11.Grant Access To Staff/Parents
- 12.Staff/Parent Access & Navigation
- 13.Register for Conference Events

YMMS Tutoriales de español del club:

- 1.Crear Una Cuenta Para El Director/Secretario
- 2.Agregar miembros a su club Manualmente
- 3.Agregar miembros a su club Auto agregar
- 4.Activar O Desactivar Un Miembro Del Club
- 5.Cambiar La Contraseña
- 6.Agregar Eventos A Tu Calendario
- 7.Crear Una Clase/Unidad Y Agregar Miembros
- 8.Registrar El Progreso De Un Miembro
- 9.Ver El Progreso De La Clase/Unidad
- 10.Actualizar Función Del Exdirector/Secretario
- 11.Conceder Acceso Al Personal/Padres
- 12.Acceso y Navegación del Personal/Padre
- 13.Inscríbase en los actos de la Conferencia

Club Directors & Club Secretaries, contact Mariya M. with your YMMS Questions - mmarton@kytn.

### More Club Resources:

Required Staff Forms

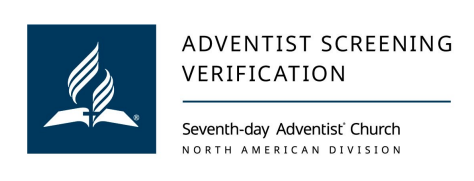

Adventist Screening Verification (Required)